**Практична робота № 4** "Робота з таблицями у текстових документах".

## **Завдання 1.**

**1.** Створіть новий текстовий документ та додайте до нього таблицю згідно зразка.

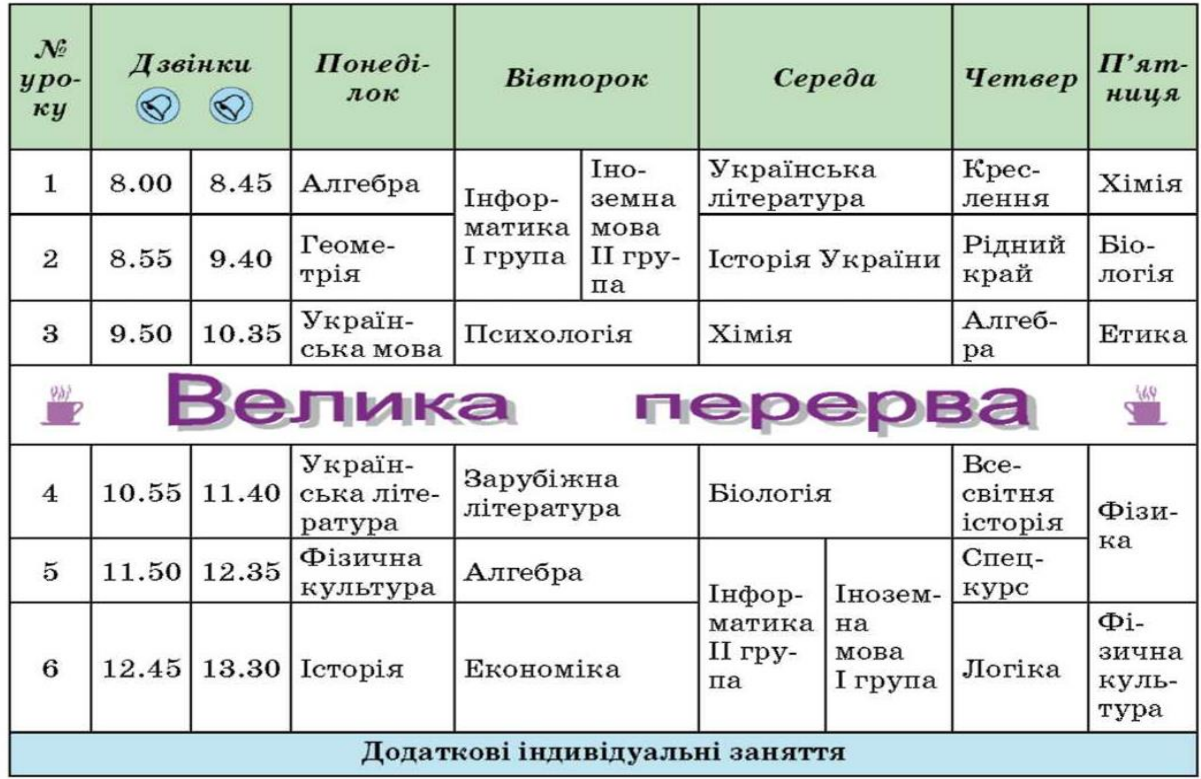

#### **Завдання 2.**

**1.** Створіть новий текстовий документ та додайте до нього таблицю згідно зразка. Меню замовлення №

# M

На чол.,

Замовник

Дата і час обслуговування

Офіціант по постання по по

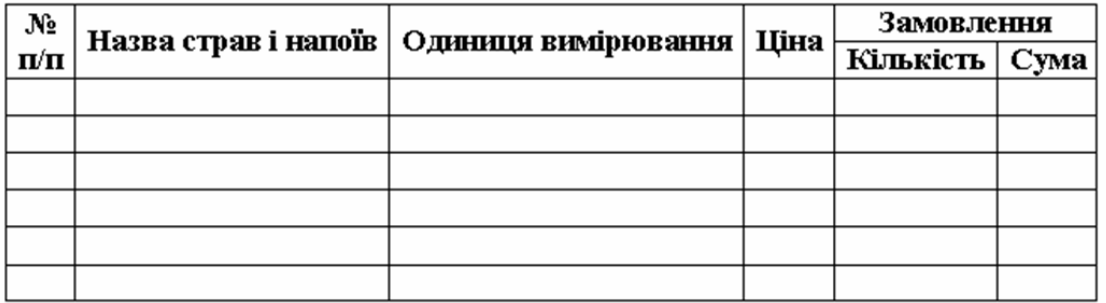

**2.** Вставте два стовпці справа.

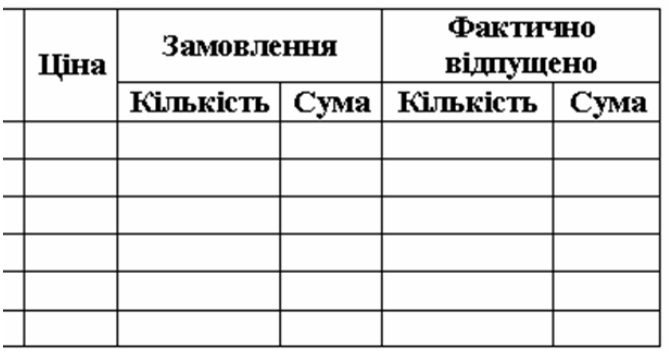

**3.** Вставте рядок вище, та розбийте передостанню комірку на 1 стовпець і 2 рядки, а останню на 6 стовпців і 2 рядки, та додайте текст. Зайві лінії витріть.

**4.** Вставте рядок знизу(за зразком).

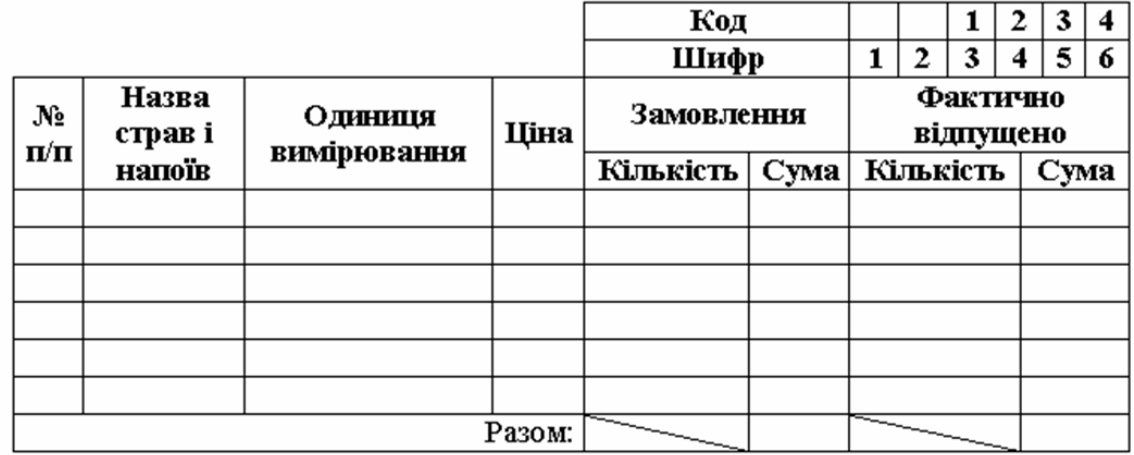

**5.** Заповніть таблицю (1, 2, 3, 4, 5, 7 стовпці) відповідно до змісту (не менше чотирьох записів).

**6.** В стовпці Сума підрахуйте за допомогою формул(=D5\*E5).

**7.** В комірках (Разом: Сума) підрахуйте за допомогою формули (=SUM(ABOVE))

**8.** Відформатуйте введений у таблицю текст, змінивши накреслення шрифту та колір літер за свій розсуд смаком.

**9.** Змініть колір, тип та товщину ліній зовнішніх меж таблиці, застосуйте заливку заголовків стовпців за смаком.

**10.** Додайте Назву та логотип ресторану.(Додатково)

### **Завдання 3.**

**1.** Створіть таблицю у вигляді кросворду

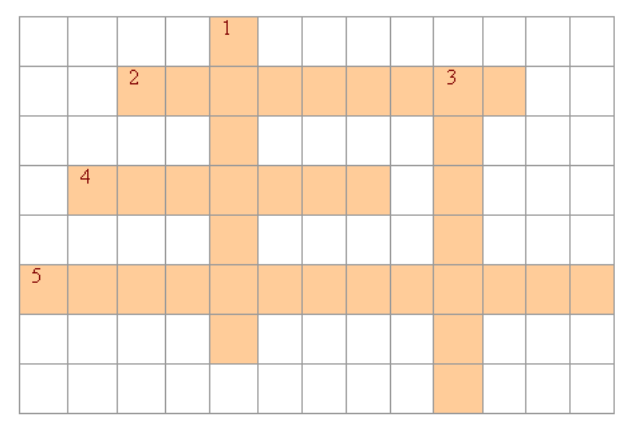

# **Завдання 4.**

**1.** Створіть таблицю за зразком

#### **РОБОЧИЙ НАВЧАЛЬНИЙ ПЛАН**

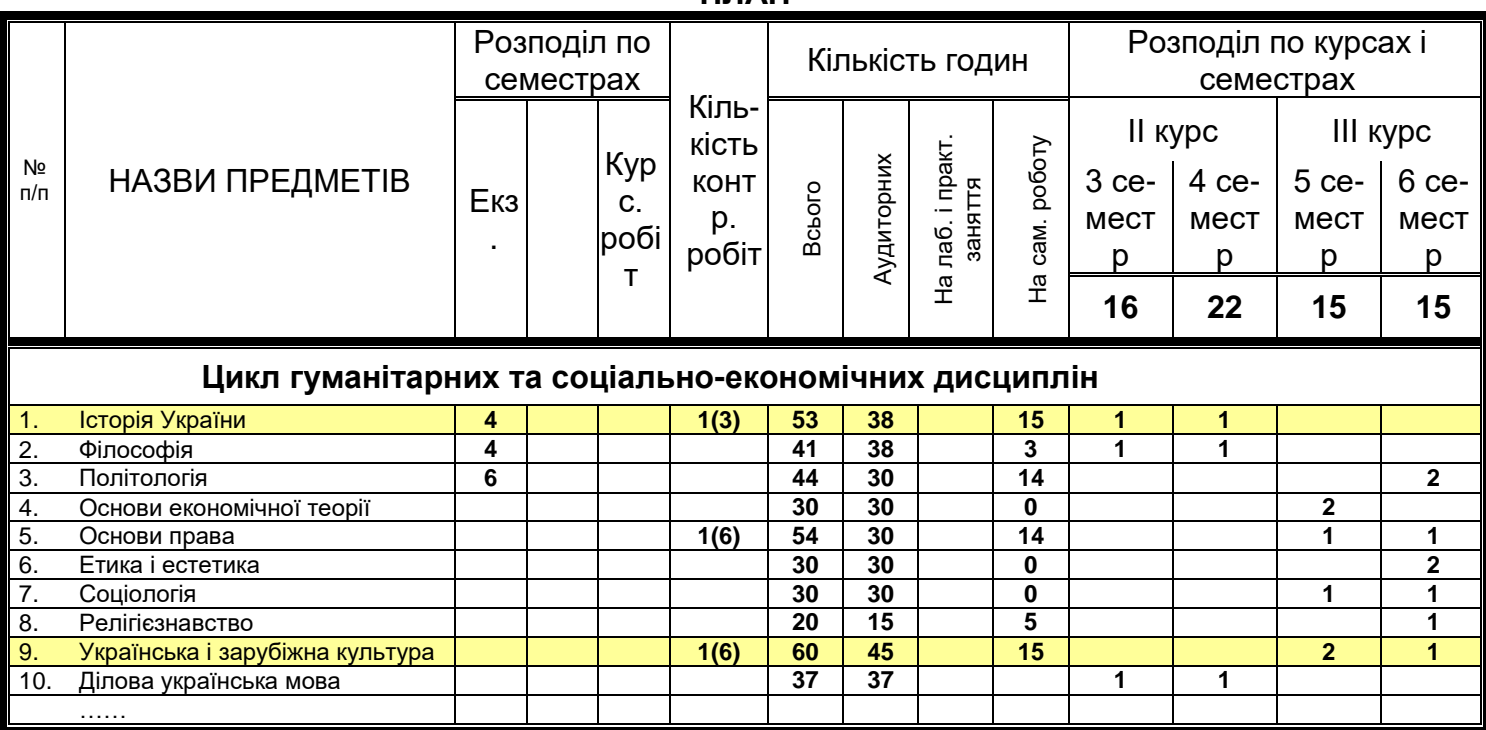